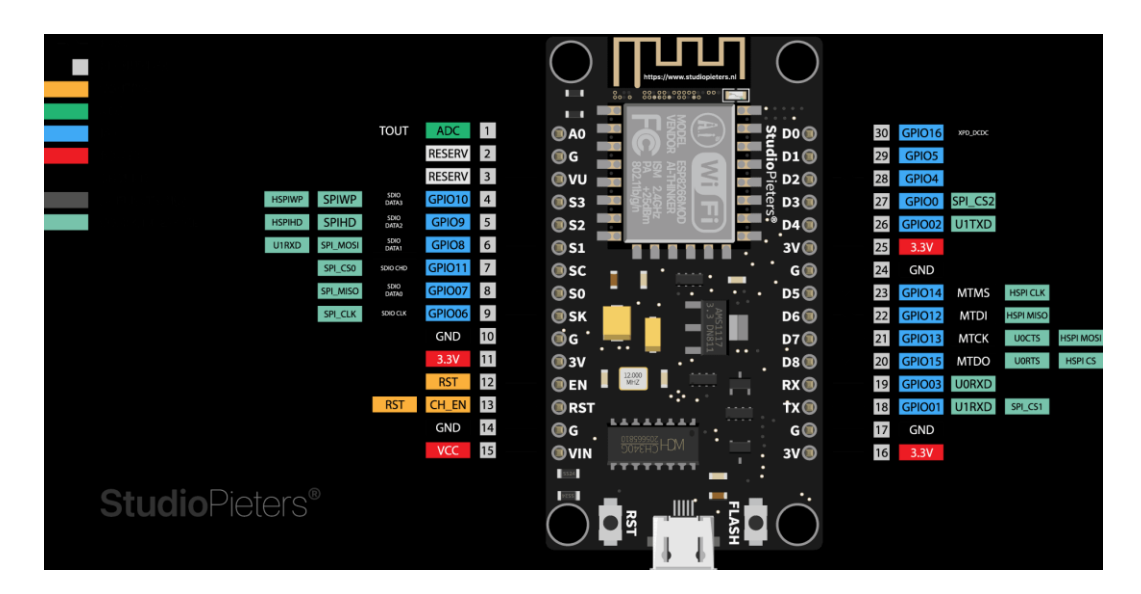

Gambar 2.1 Gpio Nodemcu Esp8266

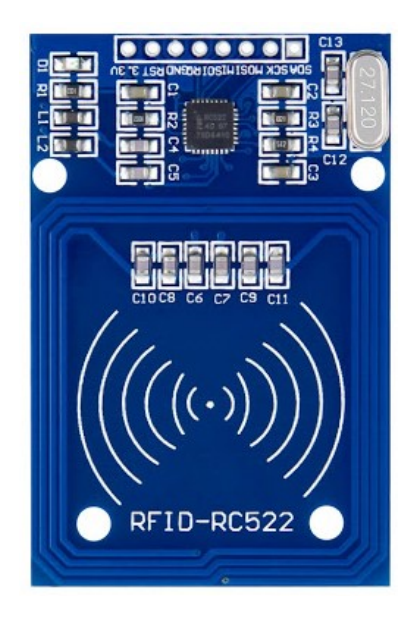

Gambar 2.2 RFID

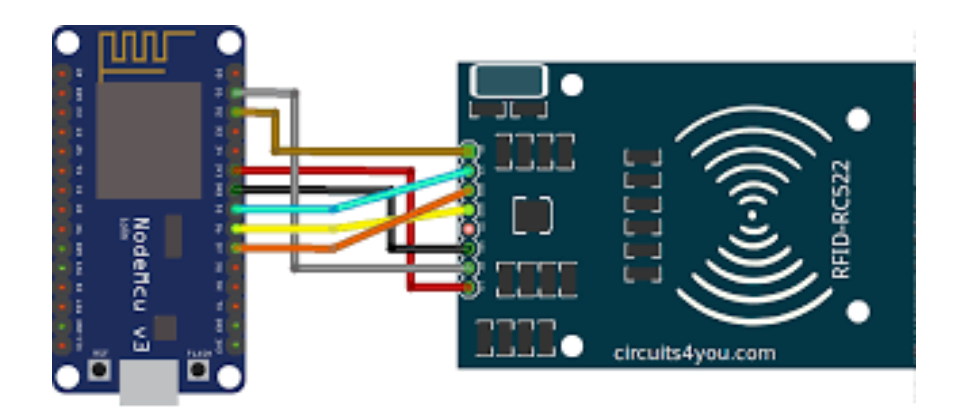

Gambar 3.3 Desain Perancangan Rangkaian Perangkat Keras

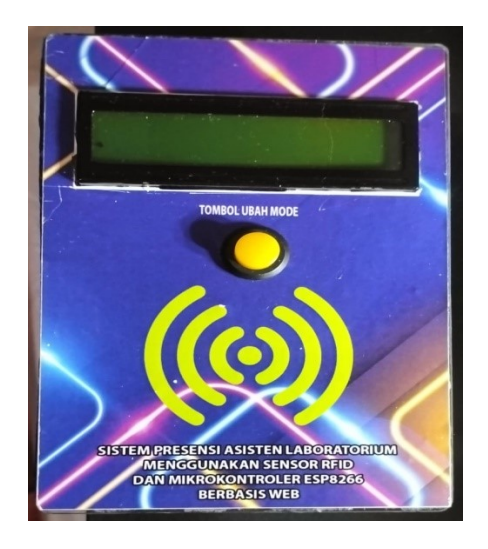

Gambar 4.1 Bentuk Fisik Sistem

| DATA ASISTEN ABSEN PIKET ABSEN ASISTEN SCAN KARTU<br><b>HOME</b> |              |                  |                  |                   |                  |  |  |  |  |
|------------------------------------------------------------------|--------------|------------------|------------------|-------------------|------------------|--|--|--|--|
| <b>ABSEN PIKET</b><br>Hari: Selasa Tanggal 22-08-2023            |              |                  |                  |                   |                  |  |  |  |  |
| <b>NO</b>                                                        | <b>NAMA</b>  | <b>JURUSAN</b>   | <b>JAM MASUK</b> | <b>JAM PULANG</b> | <b>KET PIKET</b> |  |  |  |  |
|                                                                  | <b>TASYA</b> | SISTEM INFORASI  |                  |                   | pagi             |  |  |  |  |
| $\overline{z}$                                                   | <b>WNDI</b>  | <b>MANAJEMEN</b> |                  |                   | pagi             |  |  |  |  |
| Absen Manual<br>ABSENSI LABORATORIUM                             |              |                  |                  |                   |                  |  |  |  |  |

Gambar 4.2 Tampilan presensi asistensi

| DATA ASISTEN ABSEN PIKET ABSEN ASISTEN SCAN KARTU<br><b>HOME</b> |              |                  |                  |                   |                  |  |  |  |  |
|------------------------------------------------------------------|--------------|------------------|------------------|-------------------|------------------|--|--|--|--|
|                                                                  |              |                  |                  |                   |                  |  |  |  |  |
| <b>ABSEN PIKET</b>                                               |              |                  |                  |                   |                  |  |  |  |  |
| Hari: Selasa Tanggal 22-08-2023                                  |              |                  |                  |                   |                  |  |  |  |  |
| <b>NO</b>                                                        | <b>NAMA</b>  | <b>JURUSAN</b>   | <b>JAM MASUK</b> | <b>JAM PULANG</b> | <b>KET PIKET</b> |  |  |  |  |
|                                                                  | <b>TASYA</b> | SISTEM INFORASI  |                  |                   | pagi             |  |  |  |  |
| $\overline{2}$                                                   | <b>WNDI</b>  | <b>MANAJEMEN</b> |                  |                   | pagi             |  |  |  |  |
|                                                                  |              |                  |                  |                   |                  |  |  |  |  |
| Absen Manual                                                     |              |                  |                  |                   |                  |  |  |  |  |
| ABSENSI LABORATORIUM                                             |              |                  |                  |                   |                  |  |  |  |  |
|                                                                  |              |                  |                  |                   |                  |  |  |  |  |
|                                                                  |              |                  |                  |                   |                  |  |  |  |  |

Gambar 4.3 Tampilan presensi piket asisten

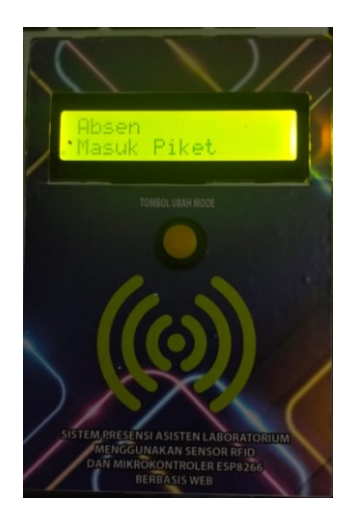

Gambar 4.4 Tampilan uji coba button

| No            | Aksi yang dilakukan                                                                     | Tampilan<br>Serial<br>monitor<br>arduino | Tampilan<br>pada LCD        | Tampilan pada Website                                                                                             |
|---------------|-----------------------------------------------------------------------------------------|------------------------------------------|-----------------------------|----------------------------------------------------------------------------------------------------|
| $\mathbf{1}$  | Menekan tombol<br>ubah mode 1 kali<br>dan melakukan tap<br>kartu ID 118790 ke<br>reader | ld 118790<br>berhasil<br>dikirim         | Absen<br>Masuk<br>Piket     | Mode presensi berubah<br>menjadi "Absen Masuk<br>Piket" & ID 118790<br>(SARTIKA) berhasil absen<br>masuk piket.   |
| $\mathcal{L}$ | Menekan tombol<br>ubah mode 1 kali<br>dan melakukan tap<br>kartu ID 118790 ke<br>reader | ld 118790<br>berhasil<br>dikirim         | Absen<br>Pulang<br>Piket    | Mode presensi berubah<br>menjadi "Absen Pulang<br>Piket" & ID 118790<br>(SARTIKA) berhasil absen<br>pulang piket. |
| 3             | Menekan tombol<br>ubah mode 1 kali<br>dan melakukan tap                                 | ld 1545720<br>berhasil<br>dikirim        | Absen<br>Masuk<br>Asistensi | Mode presensi berubah<br>menjadi "Absen Masuk<br>Asistensi" & ID 1545720                                          |

Tabel 4.6 Hasil pengujian keseluruhan

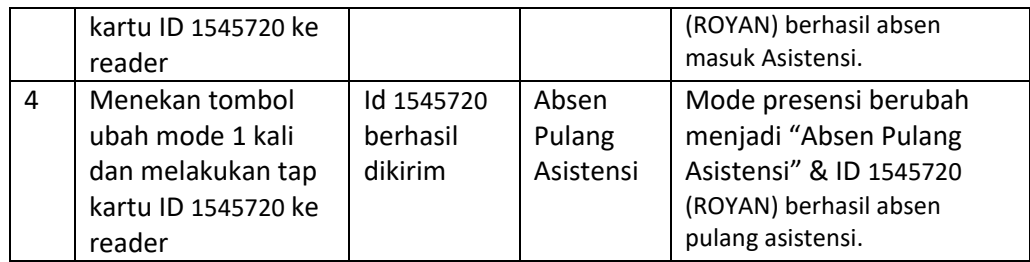